8260 Nways Multiprotocol Switching Hub 8265 Nways ATM Switch 8265 Nways ATM Switch  $\overline{\mathbb{E}}$ 

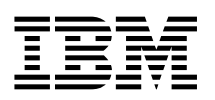

# ATM WAN 2 and WAN 2.5 Modules I/O Card Installation Guide

8260 Nways Multiprotocol Switching Hub 8265 Nways ATM Switch 8265 Nways ATM Switch  $\overline{\mathbb{E}}$ 

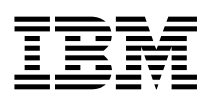

# ATM WAN 2 and WAN 2.5 Modules I/O Card Installation Guide

 **Note!** 

Before using this information and the product it supports, be sure to read the general information under Appendix B, "Notices" on page 35.

#### **Third Edition (September 1998)**

The information contained in this manual is subject to change from time to time. Any such changes will be reported in subsequent revisions.

Order publications through your IBM representative or the IBM branch office serving your locality. Publications are not stocked at the address given below.

You may address your comments on this publication to:

IBM France Centre d'Etudes et Recherches Service 0798 - BP 79 06610 La Gaude France

- FAX: 33 4 93 24 77 97
- IBM Internal Use: LGERCF at IBMFR
- Internet: lgercf@fr.ibm.com

When you send information to IBM, you grant IBM a non-exclusive right to use or distribute the information in any way it believes appropriate without incurring any obligation to you.

#### **Copyright International Business Machines Corporation 1996, 1998. All rights reserved.**

Note to U.S. Government Users — Documentation related to restricted rights — Use, duplication or disclosure is subject to restrictions set forth in GSA ADP Schedule Contract with IBM Corp.

## **Contents**

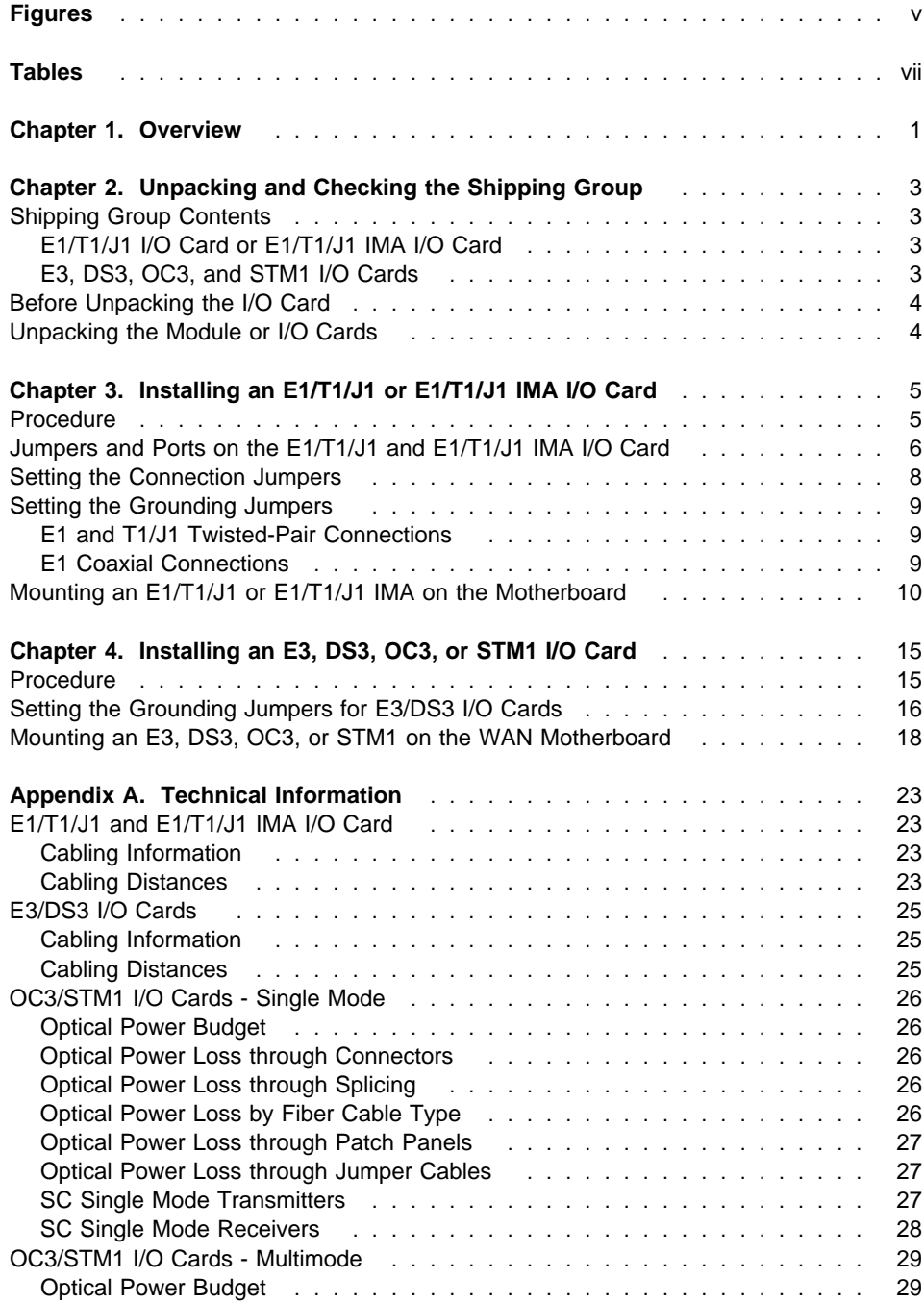

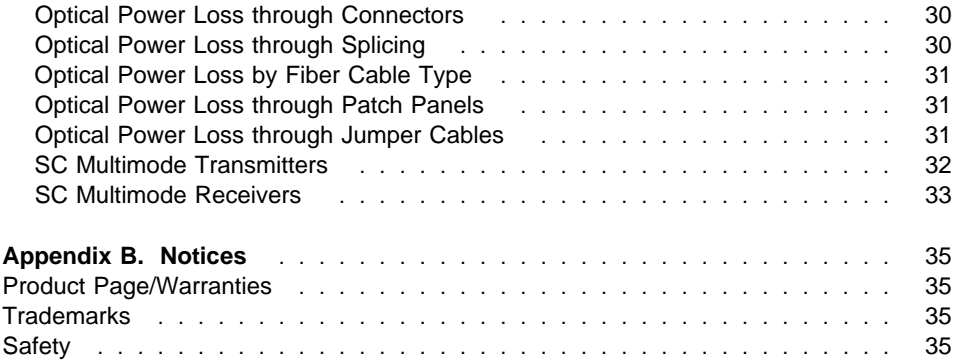

## **Figures**

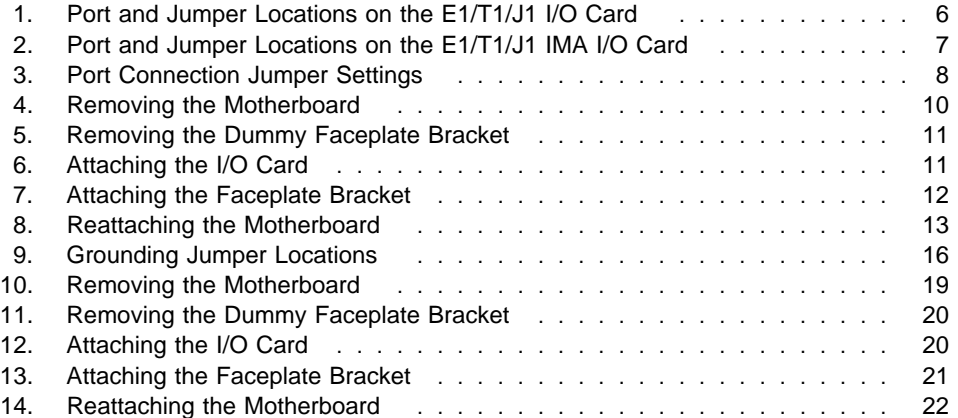

## **Tables**

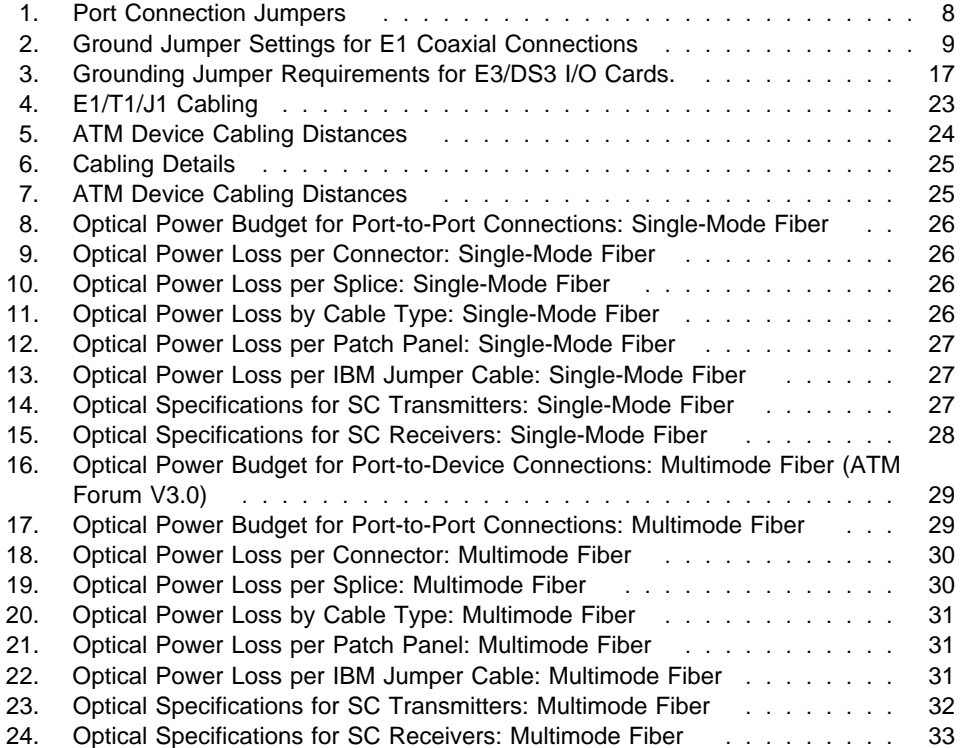

## **Chapter 1. Overview**

This manual describes the procedures for installing E1/T1/J1, E1/T1/J1 IMA, E3, DS3, OC3, and STM1 I/O cards on the following modules:

- IBM 8260/8265/8285 WAN 2 module, Feature Code 5602, and 5612 (Japan only)
- IBM 8265 WAN 2.5 module Feature Code 6561.

The IBM WAN 2 module functions as part of the IBM 8260 Nways Multiprotocol Switching Hub, IBM 8265 Nways ATM Switch, or IBM 8285 Nways ATM Workgroup Switch Expansion Unit.

The IBM WAN 2.5 module functions as part of the IBM 8265 Nways ATM Switch.

All I/O card interfaces conform to the relevant ATM Forum Specifications.

Throughout this manual, the term WAN Module User's Guide will be used, depending on the type of WAN module, for:

- IBM ATM WAN 2 Module: Installation and User's Guide, SA33-0436.
- IBM 8265 Nways ATM Switch Media Module Reference Guide SA33-0459.

## **Chapter 2. Unpacking and Checking the Shipping Group**

This chapter describes the contents of the I/O card shipping groups, and describes how to unpack the I/O cards.

#### **Shipping Group Contents**

#### **E1/T1/J1 I/O Card or E1/T1/J1 IMA I/O Card**

When you receive your I/O card, the shipping group for each card contains:

- One I/O card, to be installed on the motherboard
- One Vital Product Data (VPD) Programmable Read Only Memory (PROM) chip, to be installed on the motherboard
- Six screws to secure the I/O card to the motherboard
- Two screwlock kits, one for each port
- One faceplate
- Two 'Y' cables for connecting up to 4 ports per I/O card. For the 8265, there are two sets of 'Y' cables, one set for twisted pair connections and one set for coaxial connections.

#### **E3, DS3, OC3, and STM1 I/O Cards**

When you receive your I/O card, the shipping group for each card contains:

- One I/O card, to be installed on the motherboard
- One Vital Product Data (VPD) Programmable Read Only Memory (PROM) chip, to be installed on the motherboard.
- Five screws: three for attaching the I/O card to the motherboard, and two for securing the I/O card to the front panel of the module.
- One motherboard faceplate bracket.
- One dummy port cover with screw, for use when only one I/O card is installed on a motherboard.

#### **Before Unpacking the I/O Card**

Take the following precautions before unpacking the I/O card:

- Do not remove the component from its anti-static shielding bag until you are ready to use it. This avoids the possibility of having electrostatic discharge damage static-sensitive devices on the component.
- When possible, handle the component by its faceplates.
- Always use a foot strap and grounded mat or wear a grounded static discharge wrist strap whenever you inspect or handle a component. Or else, be sure to touch a grounded rack or another source of ground **before** handling it.
- Ensure that you have a clean surface available on which to place the component.

#### **Unpacking the Module or I/O Cards**

When unpacking the I/O card, follow these steps:

- **1** Verify that the I/O card is the correct model by comparing the Feature Code listed on the side of the shipping carton with the Feature Code you ordered.
- **2** Remove the I/O card from its shipping carton.
- **3** Remove the I/O card from its anti-static bag and inspect it for damage. Always handle it by the faceplate being careful not to touch the internal components.

Be sure to keep the screws that come with the I/O card as you will need them to install the card on the motherboard.

If the I/O card appears to be damaged, put it back in the anti-static bag, and put the bag back into the shipping carton. Then contact your local IBM dealer.

IBM suggests that you keep the shipping carton and the anti-static shielding bags in which the I/O card was delivered in case you later want to repackage it for storage or shipment.

IBM also suggests that you record the serial number of the I/O card and other information about the modules, and keep safely with your WAN module details.

## **Chapter 3. Installing an E1/T1/J1 or E1/T1/J1 IMA I/O Card**

This chapter describes the steps required to install an E1/T1/J1 or E1/T1/J1 IMA I/O card

### **Procedure**

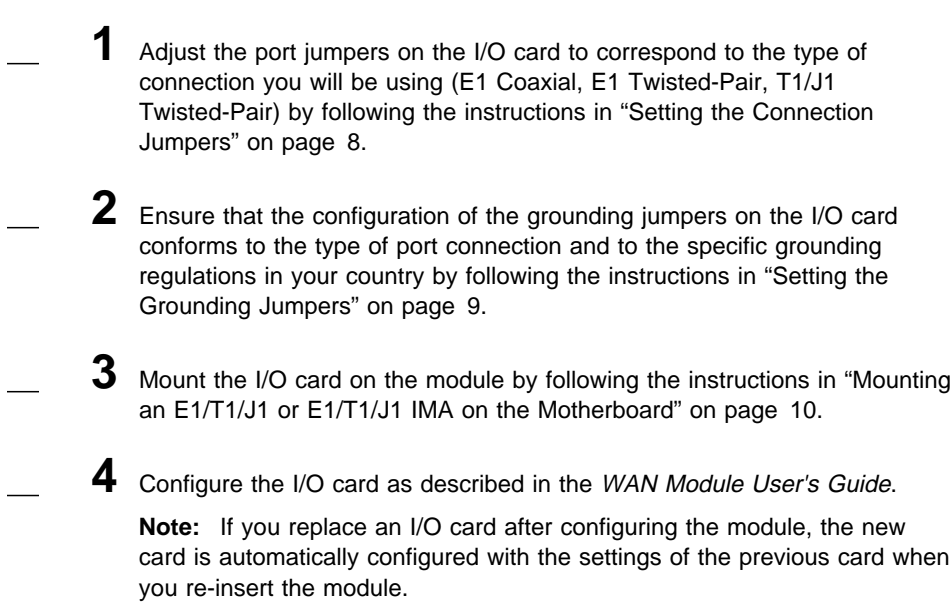

### **Jumpers and Ports on the E1/T1/J1 and E1/T1/J1 IMA I/O Card**

The location of the ports, configuration jumpers and grounding jumpers on the E1/T1/J1 and E1/T1/J1 IMA I/O cards are shown in Figures 1 and 2 respectively.

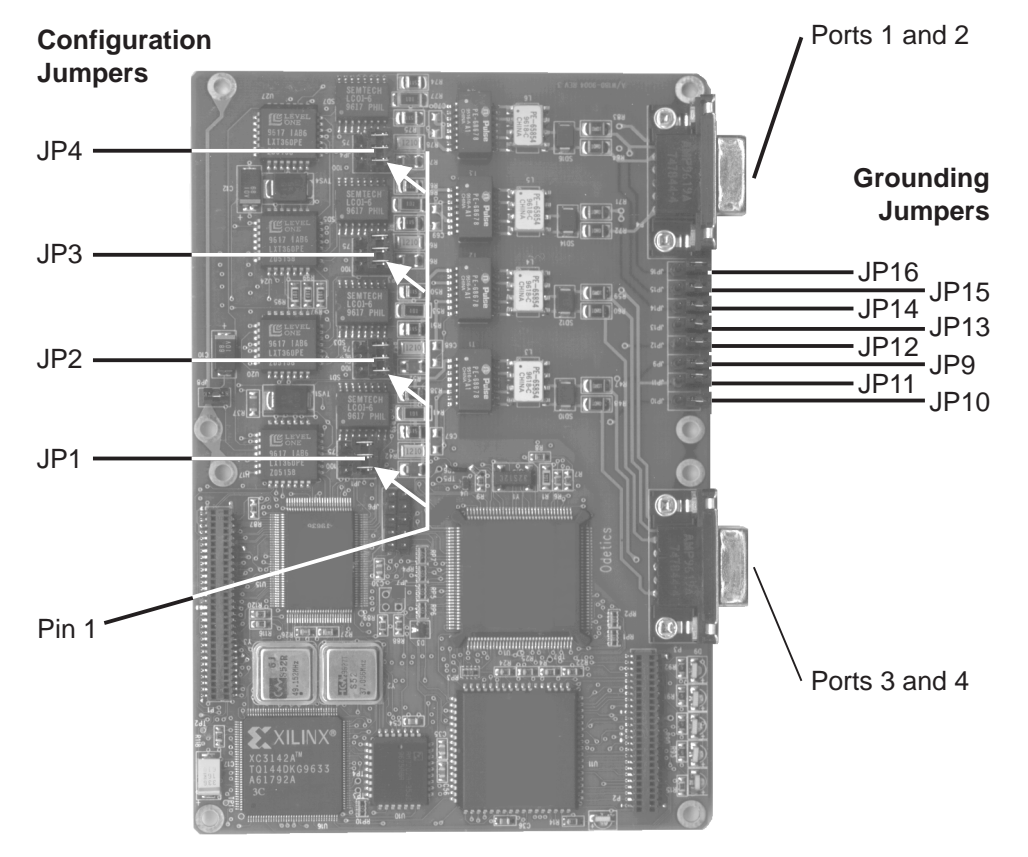

Figure 1. Port and Jumper Locations on the E1/T1/J1 I/O Card

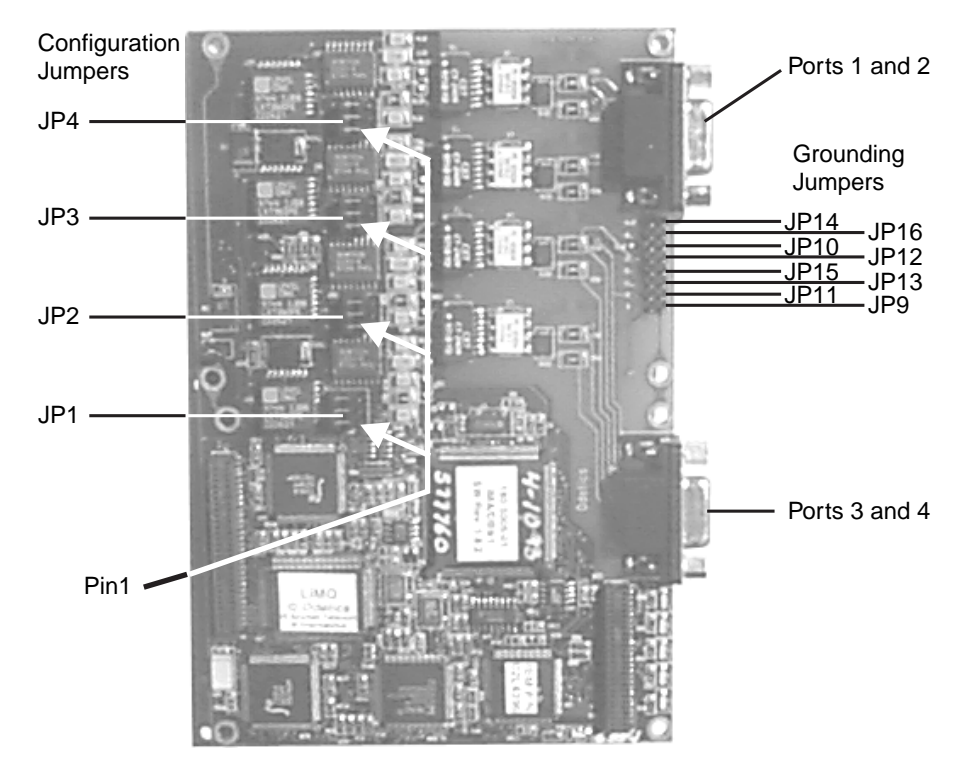

Figure 2. Port and Jumper Locations on the E1/T1/J1 IMA I/O Card

#### **Setting the Connection Jumpers**

Each E1/T1/J1 and E1/T1/J1 IMA I/O card has four Port Connection jumpers (JP1-JP4; see Figure 1 on page 6 and Figure 2 on page 7), which determine the types of connection you can attach to each of the ports:

- E1 Coaxial Connection
- E1 Twisted-Pair Connection
- T1/J1 Twisted-Pair Connection

**Note:** All ports on the same I/O card must be set up either:

- All as T1/J1 connections (twisted-pair), or
- All as E1 connections (any combination of coaxial or twisted-pair)

If E1 and T1/J1 connections are mixed on the same I/O card, NOT SUPPORTED PORT will be displayed.

Figure 3 shows the correct position of the jumper for each connection type.

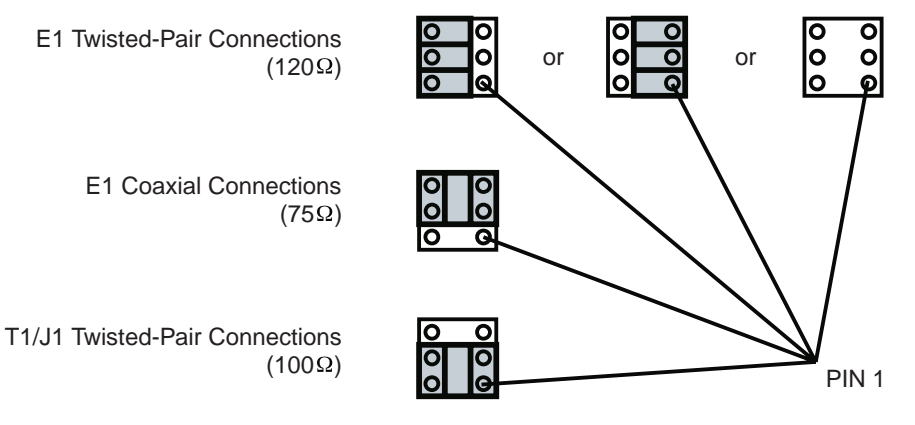

Figure 3. Port Connection Jumper Settings

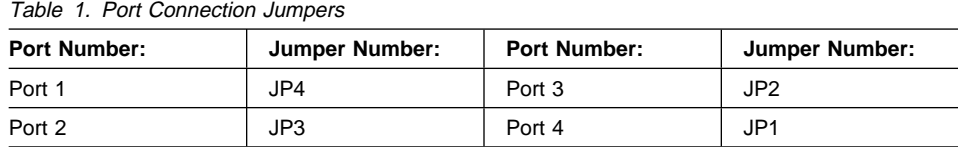

#### **Setting the Grounding Jumpers**

### **E1 and T1/J1 Twisted-Pair Connections**

Twisted-pair connections should not be grounded. You must remove the grounding jumpers from both the Transmit and the Receive jumper pins for each port that has a twisted-pair connection.

#### **E1 Coaxial Connections**

Regulations governing the grounding of outer conductors on E1 coaxial pairs vary from country to country. To conform to these country-specific regulations, eight jumpers (one for Transmit and one for Receive on each port) are provided on the rear of the E1/T1/J1 and E1/T1/J1 IMA I/O cards (see Figure 1 on page 6 and Figure 2 on page 7)

- If a jumper is inserted over a pair of jumper pins, the outer connector of the corresponding port is grounded to the Frame Ground.
- If no jumper is inserted, the outer connector of that port is grounded through a 10 nF capacitor.

Normally, only the outer connector of the transmit port is to be grounded, and not the receive port. This depends on individual country regulations. Check to see whether your country also requires the receive port to be grounded.

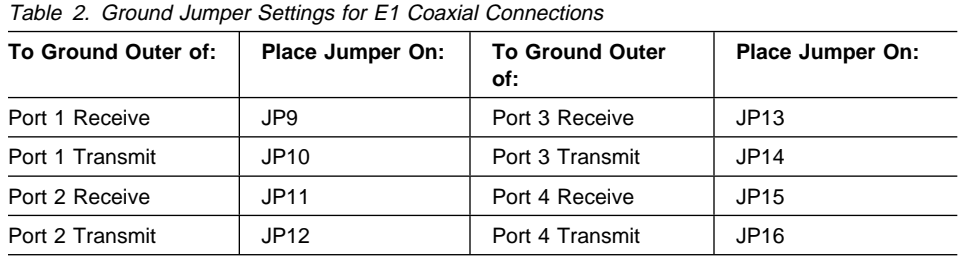

**Note:** Standard G.703 recommends that the outer conductor of the coaxial pair be connected to ground on the transmit port, and that the same provision be available for the receive port. Some countries however, have different rules, so the setting may be not apply.

#### **Mounting an E1/T1/J1 or E1/T1/J1 IMA on the Motherboard**

**Attention:** When installing an I/O card on the motherboard, be careful not to touch the I/O card components. Always hold the card by its edges.

To mount the E1/T1/J1 I/O card or E1/T1/J1 IMA I/O Card on the motherboard, follow these steps:

**1** Before mounting the I/O card on the motherboard, you must first isolate and then remove the module from the IBM 8260 Nways Multiprotocol Switching Hub, IBM 8285 Nways ATM Workgroup Switch, or IBM 8265 Nways ATM Switch. To isolate the module, enter the following command from the ATM console:

SET MODULE slot ISOLATED

where slot specifies the number of the slot to be used.

**2** Detach the motherboard on which you want to install the I/O card by removing the four screws ( $\Box$  and  $\Box$  in Figure 4) that hold the motherboard to the module. Save the screws in order to reattach the motherboard.

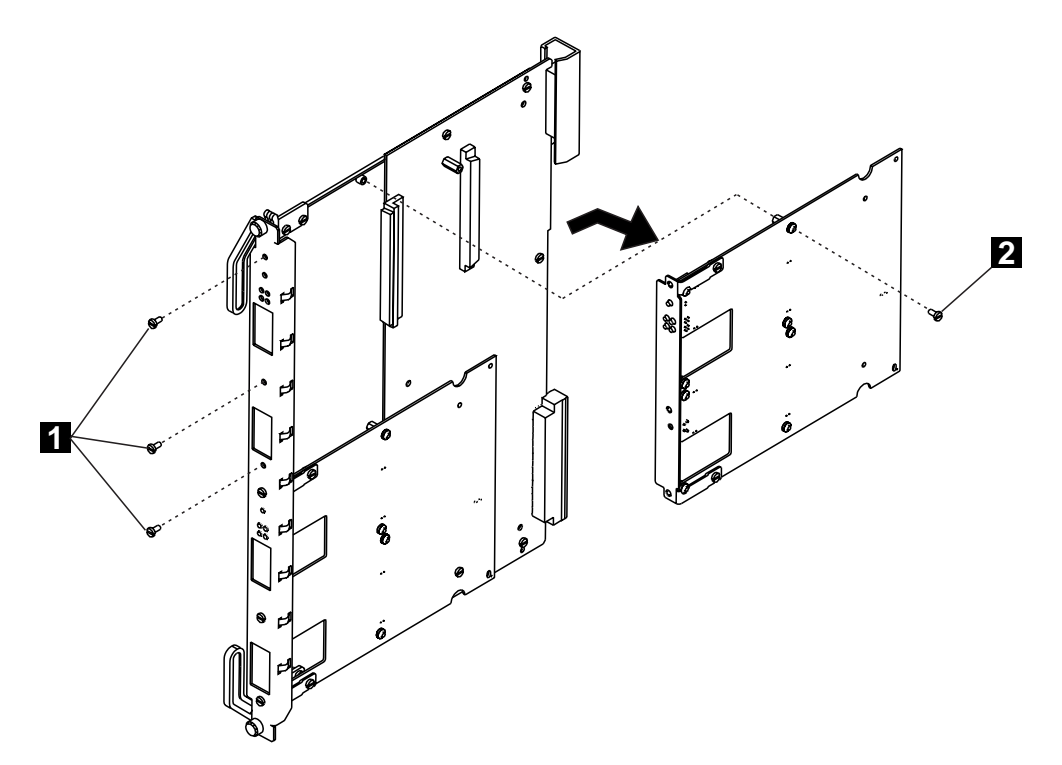

Figure 4. Removing the Motherboard

- **3** Disconnect the motherboard connectors and lift the motherboard out of the module.
- **4** Remove the dummy faceplate bracket from the motherboard ( $\blacksquare$  in Figure 5), saving the screws for the new bracket. Save the dummy bracket in a safe place for future reuse.

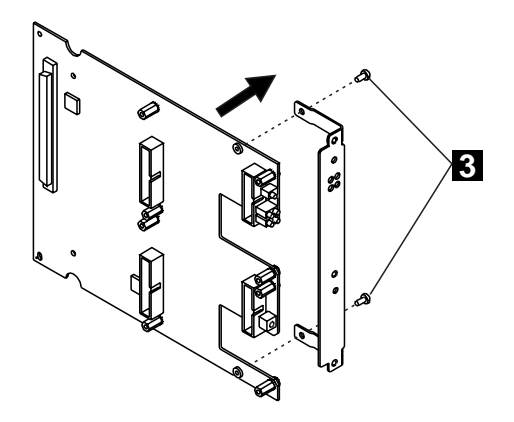

Figure 5. Removing the Dummy Faceplate Bracket

**5** Attach the I/O card to the motherboard using the four screws provided ( $4$ in Figure 6).

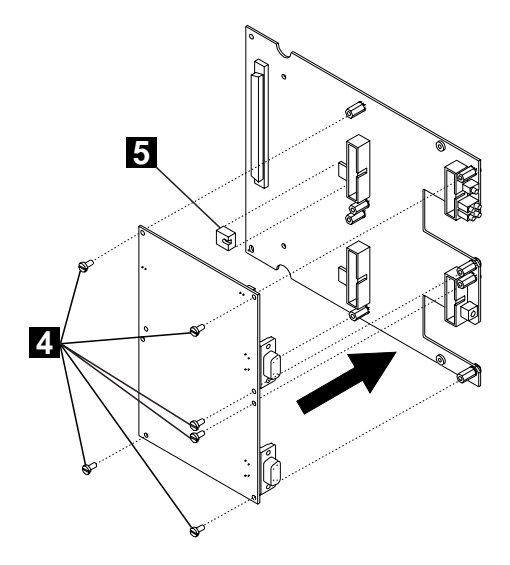

Figure 6. Attaching the I/O Card

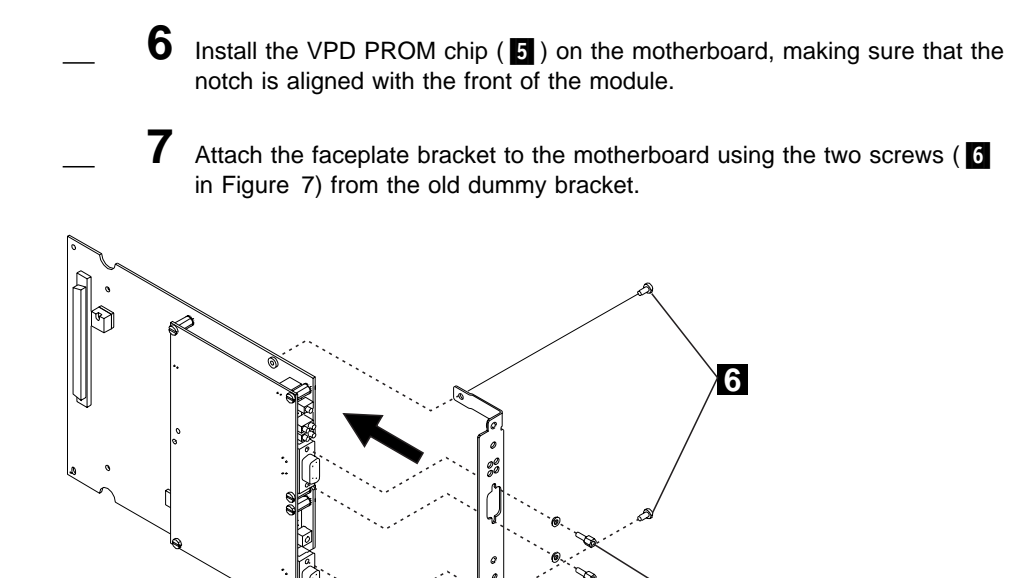

Figure 7. Attaching the Faceplate Bracket

8 Using a screwdriver, attach one post (D) onto each side of each of the two ports on the I/O card.

**7**

**9** Hold the motherboard so that the connectors and screw holes are aligned correctly on the module. Then gently push the card downwards until you hear it click into the motherboard connectors.

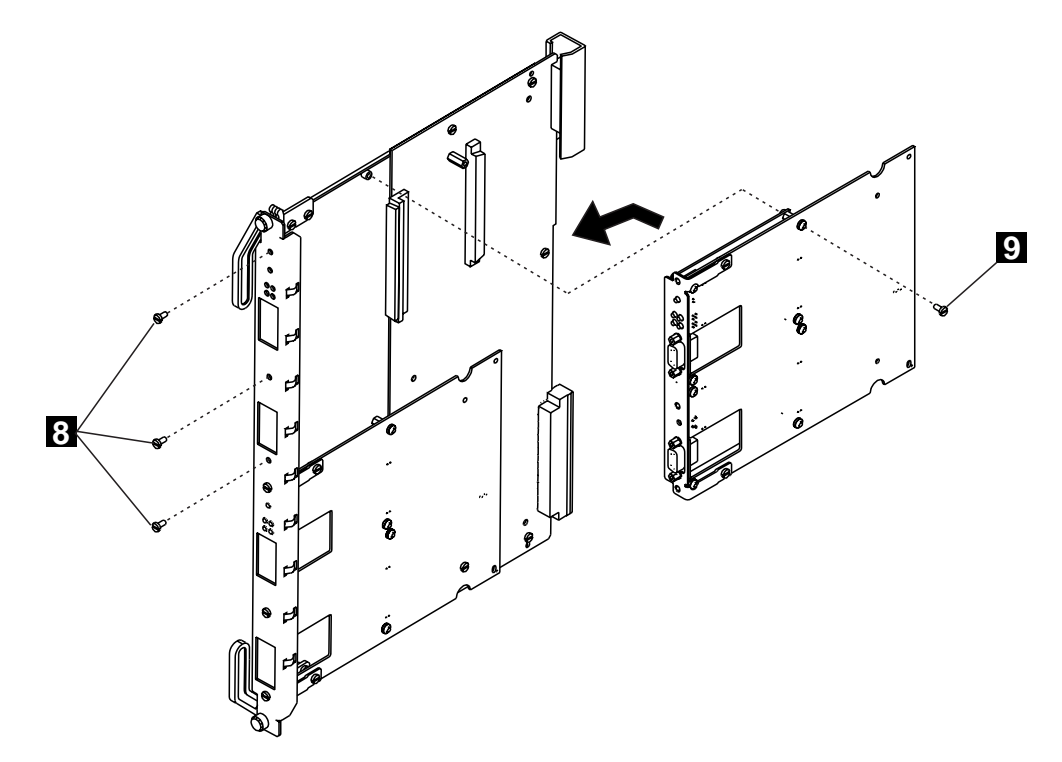

Figure 8. Reattaching the Motherboard

**10** Reattach the motherboard to the module using the four screws (B and **D** in Figure 8) that you removed in Step 2 on page 10.

## **Chapter 4. Installing an E3, DS3, OC3, or STM1 I/O Card**

This chapter describes the steps required to install an E3, DS3, OC3, or STM1 I/O card on the WAN module.

**Note:** One I/O card can be installed per motherboard.

## **Procedure**

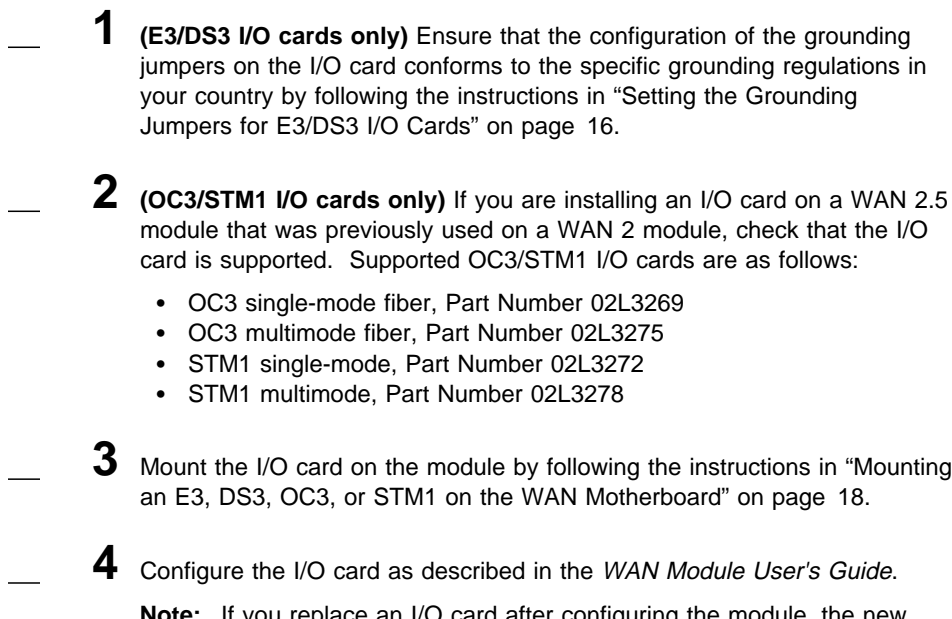

**Note:** If you replace an I/O card after configuring the module, the new card is automatically configured with the settings of the previous card when you re-insert the module.

#### **Setting the Grounding Jumpers for E3/DS3 I/O Cards**

To adhere to country specific regulations regarding the grounding of outer conductors on coaxial pairs (both receive and transmit ports), four jumpers are provided on the rear of the E3/DS3 I/O cards. If the jumpers are not used, the outer connector is grounded through a 10 nF capacitor. Figure 9 shows the location of the four jumpers.

Normally, only the outer connector of the transmit port is to be grounded, and not the receive port. This depends on individual country regulations. Check to see whether your country also requires the receive port to be grounded.

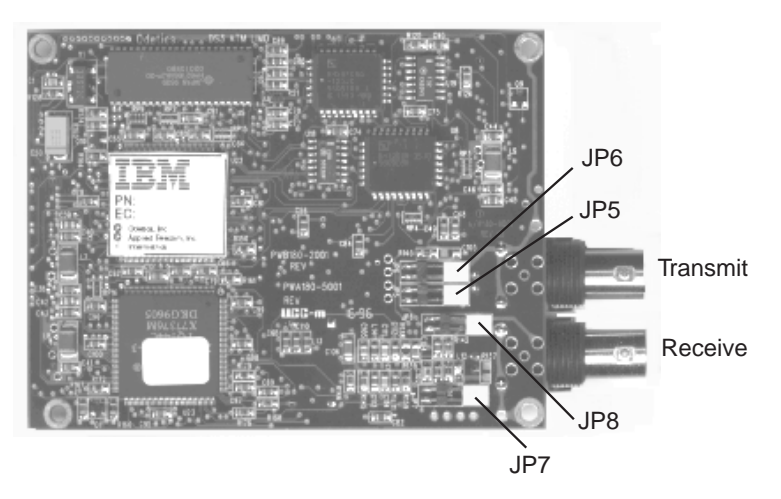

Figure 9. Grounding Jumper Locations

Refer to Table 3 to determine which jumpers you require to meet your country's requirements. Remove any jumpers that are not required by sliding them gently in the direction of the ports.

**Attention:** Some of the jumpers MUST be removed before the I/O card is installed..

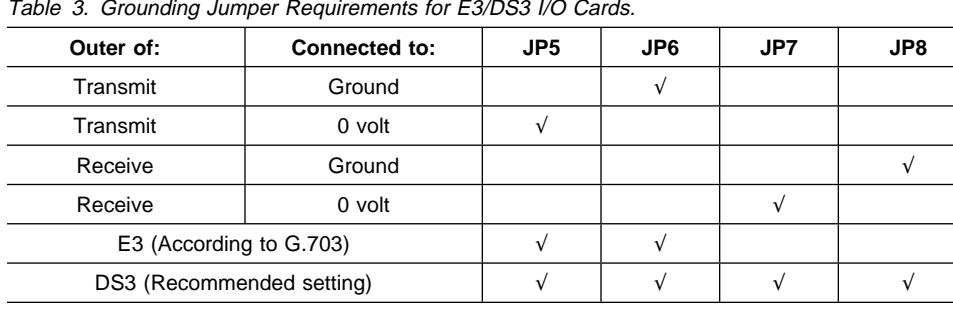

**Note:** Standard G.703 recommends that the outer conductor of the coaxial pair is connected to ground on the transmit port, and that the same provision be available for the receive port. Some countries however, have different rules, so the setting may not apply.

#### **Mounting an E3, DS3, OC3, or STM1 on the WAN Motherboard**

**Attention:** When installing an I/O card on the motherboard, be careful not to touch the I/O card components. Always hold the I/O card by its edges.

**Note:** Although the illustrations in this chapter show an E3 I/O card being installed, the steps are identical for the DS3, OC3, and STM1 I/O cards.

To install the I/O card on the WAN motherboard, follow these steps:

**1** Before installing the I/O card on the module, you must first isolate and then remove the module from the IBM 8260 Nways Multiprotocol Switching Hub, IBM 8265 Nways ATM Switch, or IBM 8285 Nways ATM Workgroup Switch. To isolate the module, enter the following command from the ATM console:

SET MODULE slot ISOLATED

where slot specifies the number of the slot to be used.

**2** Detach the motherboard on which you want to install the I/O card by removing the four screws ( $\Box$  and  $\Box$  in Figure 10 on page 19) that hold the motherboard to the module. Retain the screws for reattaching the motherboard.

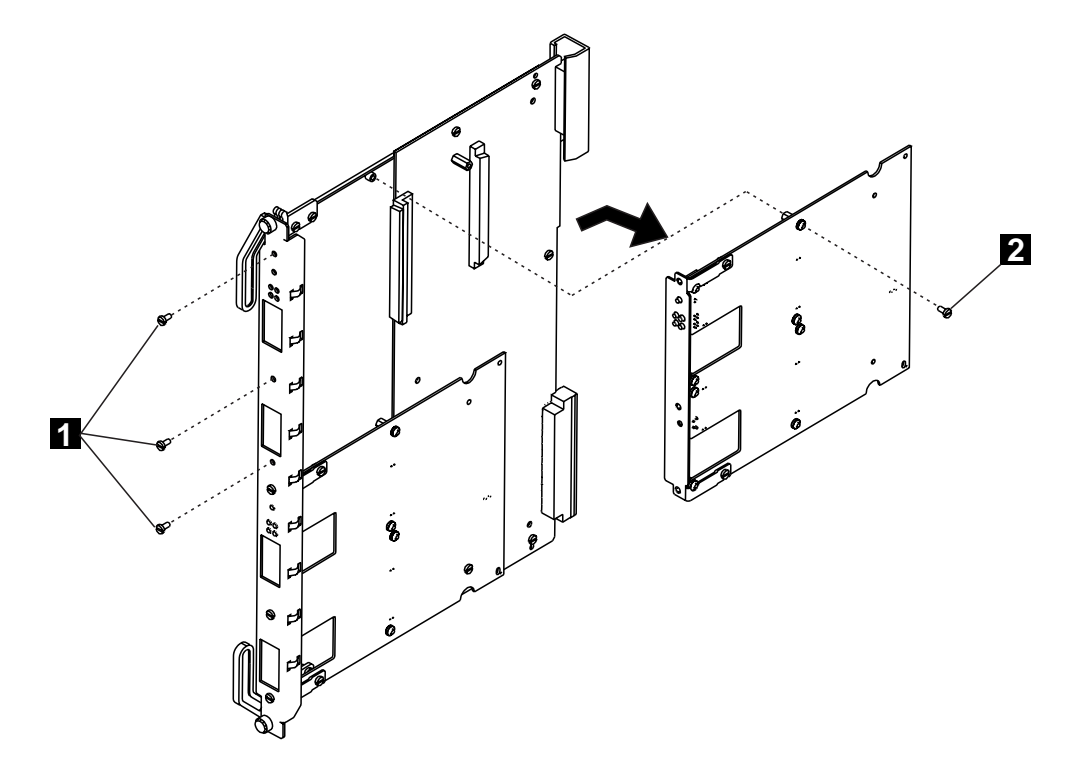

Figure 10. Removing the Motherboard

**3** Disconnect the motherboard connectors and lift the motherboard out of the module.

**4** Remove the dummy faceplate bracket from the motherboard (B in Figure 11), retaining the screws for the new bracket. Keep the dummy bracket in a safe place for future reuse.

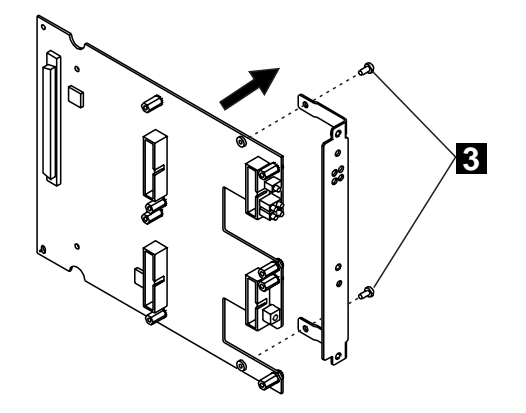

Figure 11. Removing the Dummy Faceplate Bracket

**5** Attach the I/O card to the motherboard using the four screws provided ( $\frac{1}{4}$ in Figure 12).

**Note:** The I/O card must be installed in the **top position**.

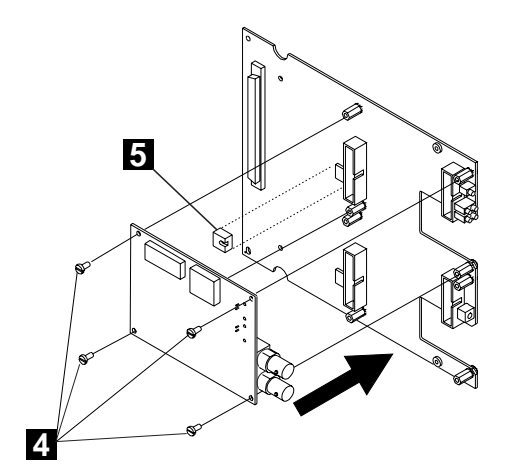

Figure 12. Attaching the I/O Card

**6** Install the VPD PROM chip ( $\blacksquare$ ) on the motherboard, making sure that the notch is aligned with the front of the module.

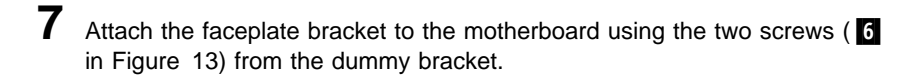

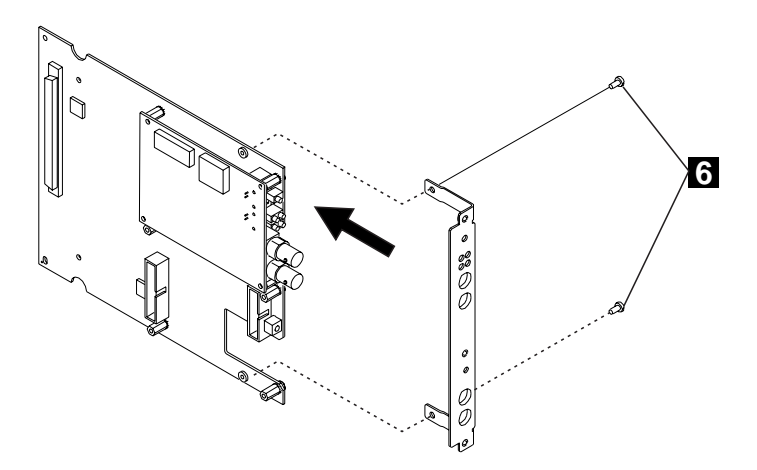

Figure 13. Attaching the Faceplate Bracket

- **8** Hold the motherboard so that the connectors and screw holes are aligned correctly on the module. Then gently push the card downwards until you hear it click into the motherboard connectors.
- **9** Reattach the motherboard to the module using the four screws ( $\blacksquare$  and **8** in Figure 14 on page 22) that originally held the motherboard.

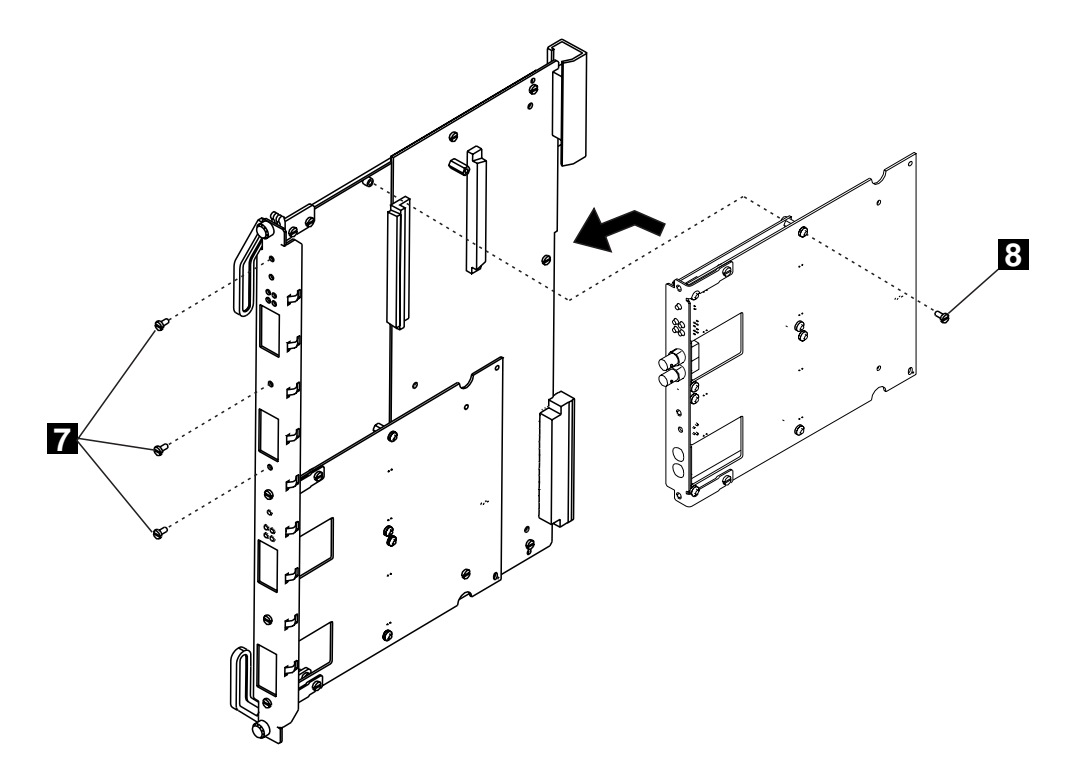

Figure 14. Reattaching the Motherboard

## **Appendix A. Technical Information**

#### **E1/T1/J1 and E1/T1/J1 IMA I/O Card**

The E1/T1/J1 I/O Card conforms with:

- ANSI recommendations T1.102-1993 and T1.107-1995 for the line interface at 1.544 Mbps, and recommendations T1.646-1995 for the transportation mode.
- ITU G.703/G.704/G.706 recommendations for E1 at 2.048 Mbps.

The E1/T1/J1 IMA I/O Card conforms with:

- ATM Forum: AF-PHY-0016.000, AF-PHY-0064.000, and AF-HY-0086.000d
- ITU-TS: G.704, G.706, G.804, G.823. G.826, G.832, I.431, and I.610

#### **Cabling Information**

Table 4 details the accepted cable types for the E1/T1/J1 and E1/T1/J1 IMA ATM ports.

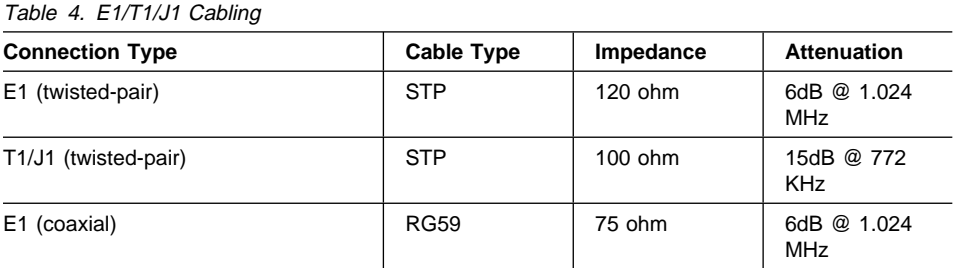

**Note:** The values given assume that the attenuation follows approximately a  $\sqrt{f}$  law.

For more information, refer to the IBM 8250 Multiprotocol Switching Hub, IBM 8260 Multiprotocol Intelligent Switching Hub, IBM 8285 Nways ATM Workgroup Switch, Planning and Site Preparation Guide, GA33-0285, or the IBM 8265 Nways ATM Switch Media Module Reference Guide, GA33-0460.

#### **Cabling Distances**

Because the maximum recommended distance depends on the quality of cable used, the values given in Table 5 on page 24 are approximate.

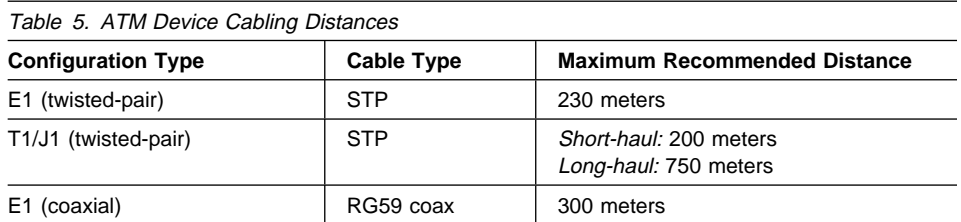

#### **E3/DS3 I/O Cards**

The E3 I/O Card conforms with CCITT recommendation G.703 for the line interface at 34368 Kbps, and recommendation G.832 for the transportation mode.

The DS3 I/O Card conforms with ANSI recommendation T1.102-1993 for the line interface at 44736 Kbps, and recommendations T1.107-1988/T1.107a-1990 for the transportation mode.

The media for both I/O card types is a 75 ohm impedance coaxial pair with BNC connectors for each direction of transmission.

#### **Cabling Information**

Table 6 details the accepted coaxial cables for the ATM ports.

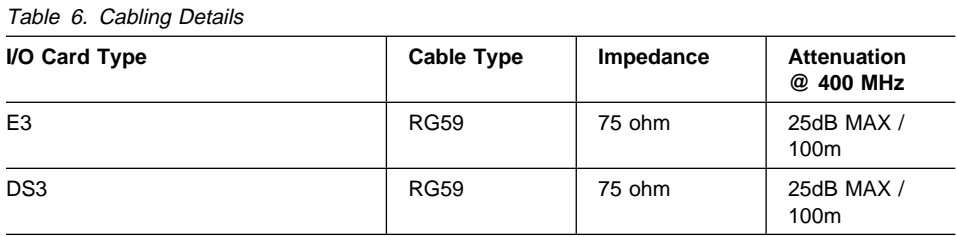

**Note:** The 25 dB attenuation @ 400 MHz corresponds to an attenuation of 12 dB @ 17 MHz, assuming that follows approximately a  $\sqrt{f}$  law.

For more information, refer to the IBM 8250 Multiprotocol Switching Hub, IBM 8260 Multiprotocol Intelligent Switching Hub, IBM 8285 Nways ATM Workgroup Switch, Planning and Site Preparation Guide, GA33-0285, or the IBM 8265 Nways ATM Switch Media Module Reference Guide, GA33-0460.

#### **Cabling Distances**

Because the maximum recommended distance depends on the quality of cable used, the values given in Table 7 are approximate.

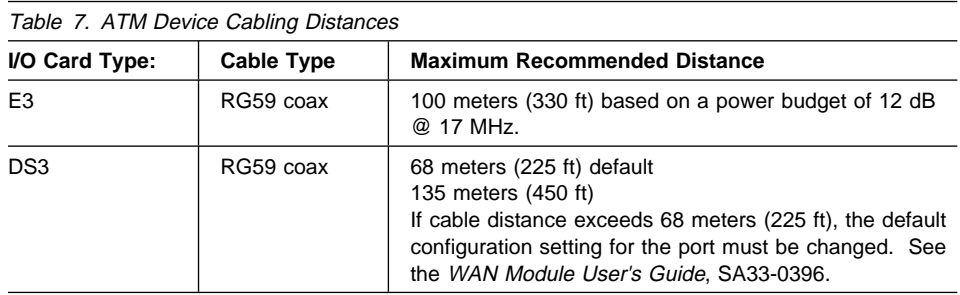

## **OC3/STM1 I/O Cards - Single Mode**

To use the technical information presented in this section to validate your link, see the chapter on setting up a connection using fiber in the WAN Module User's Guide.

### **Optical Power Budget**

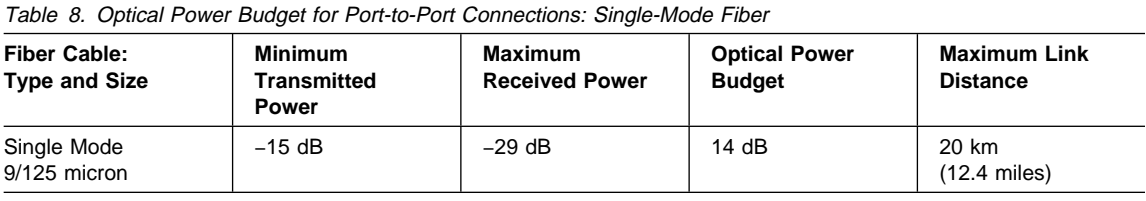

### **Optical Power Loss through Connectors**

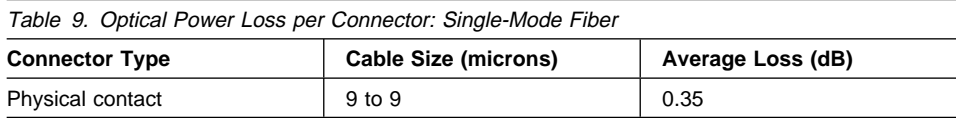

#### **Optical Power Loss through Splicing**

Table 10. Optical Power Loss per Splice: Single-Mode Fiber

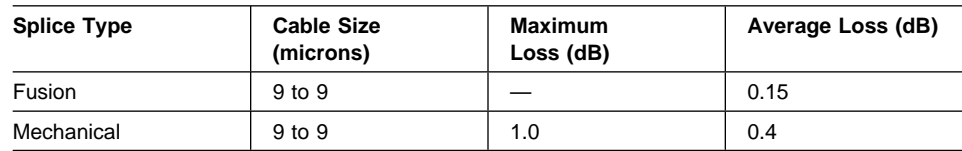

#### **Optical Power Loss by Fiber Cable Type**

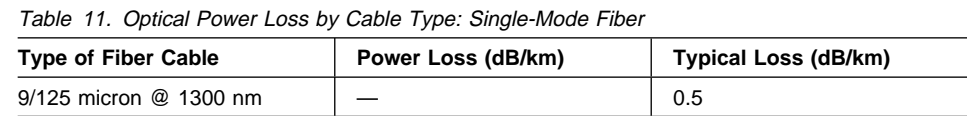

#### **Optical Power Loss through Patch Panels**

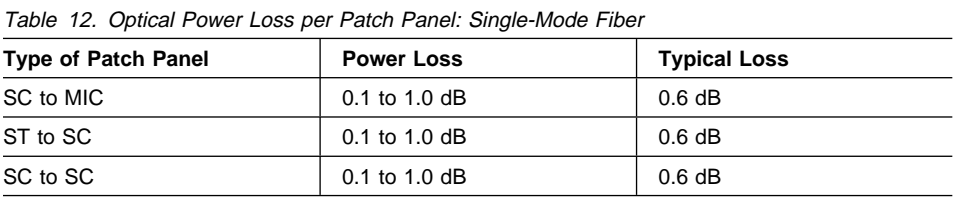

#### **Optical Power Loss through Jumper Cables**

Table 13. Optical Power Loss per IBM Jumper Cable: Single-Mode Fiber

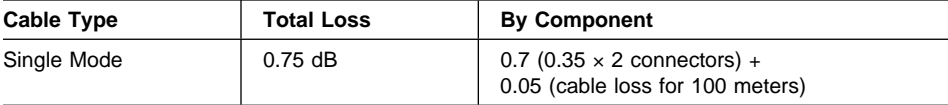

### **SC Single Mode Transmitters**

Power coupled into fiber cable includes SC connector loss.

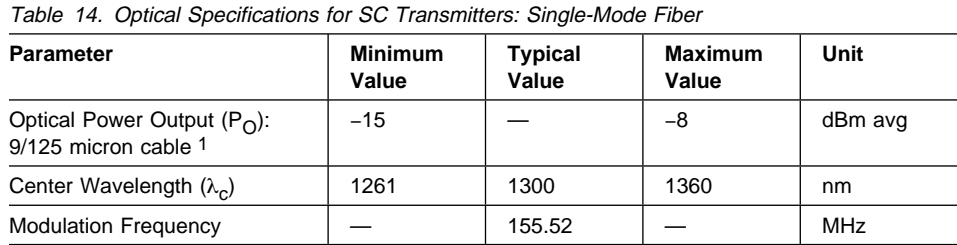

#### **Notes:**

- 1. These optical power values are measured with the following conditions:
	- At the Beginning Of Life (BOL).
	- Over the specified operating voltage and temperature ranges.
	- With HALT Line State (12.5 MHz square-wave) input signal.
	- At the end of one meter of noted optical fiber with cladding modes removed.

The average power value can be converted to a peak power value by adding 3 dB.

#### **SC Single Mode Receivers**

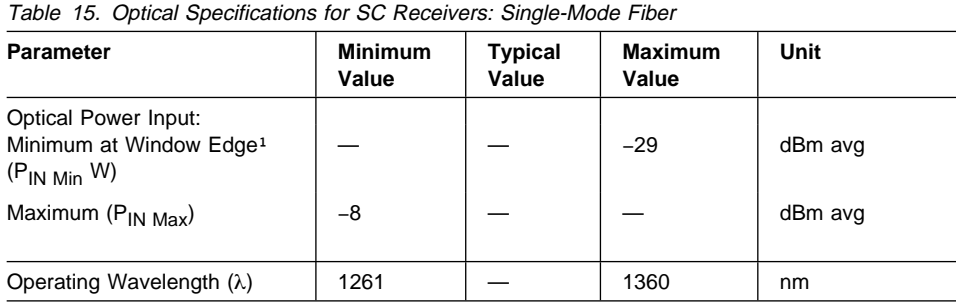

#### **Notes:**

1. This specification is intended to indicate the performance of the receiver section of the transceiver when Input Optical Power signal characteristics are present per the following definitions. The Input Optical Power dynamic range from the minimum level (with a window time-width) to the maximum level is the range over which the receiver is guaranteed to provide output data with a Bit Error Ratio (BER) better than or equal to  $2.5 \times 10^{-10}$ .

### **OC3/STM1 I/O Cards - Multimode**

To use the technical information presented in this section to validate your link, see the chapter on setting up a connection using fiber in the WAN Module User's Guide.

## **Optical Power Budget**

Table 16. Optical Power Budget for Port-to-Device Connections: Multimode Fiber (ATM Forum V3.0)

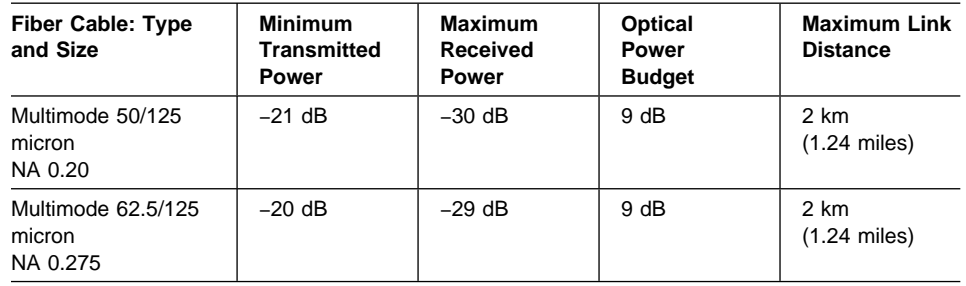

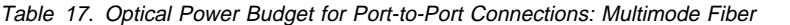

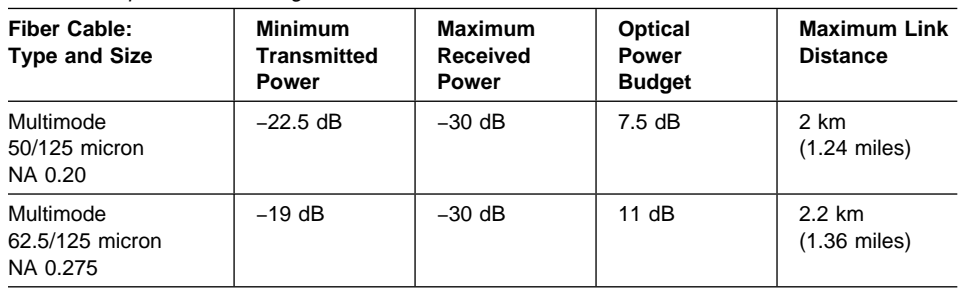

## **Optical Power Loss through Connectors**

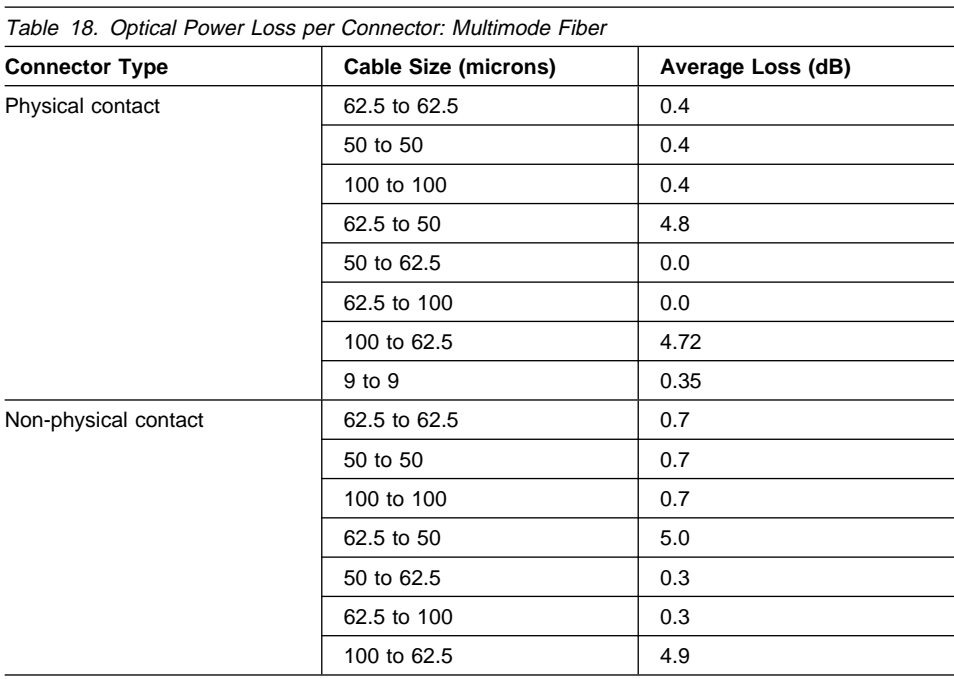

## **Optical Power Loss through Splicing**

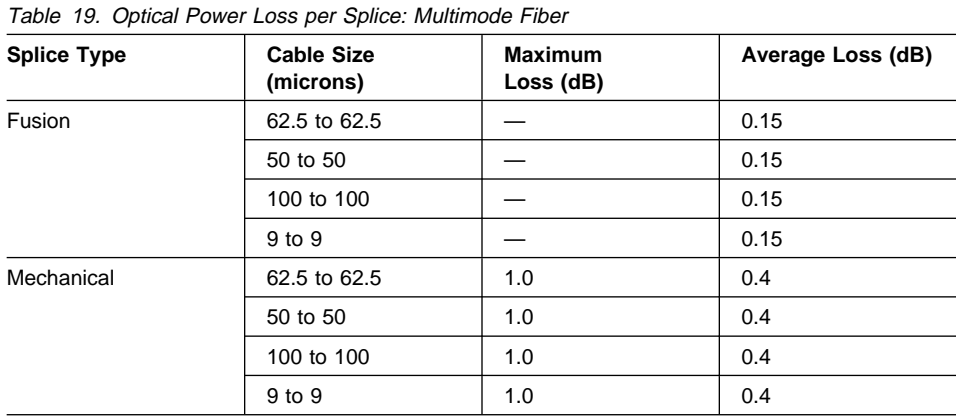

## **Optical Power Loss by Fiber Cable Type**

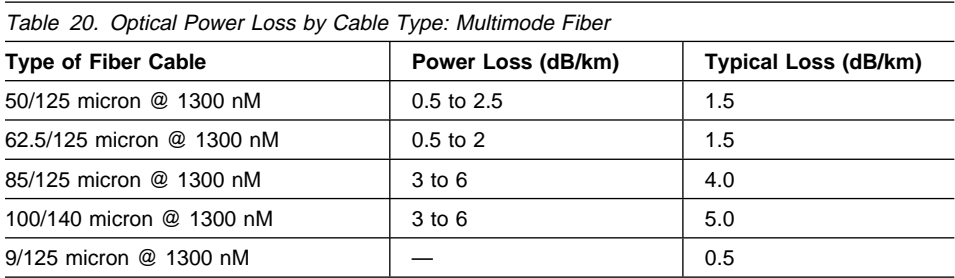

## **Optical Power Loss through Patch Panels**

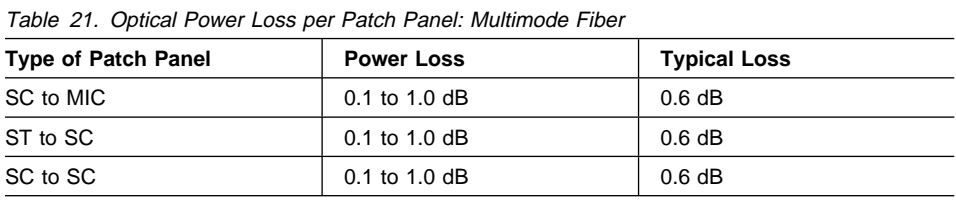

## **Optical Power Loss through Jumper Cables**

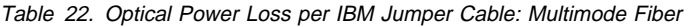

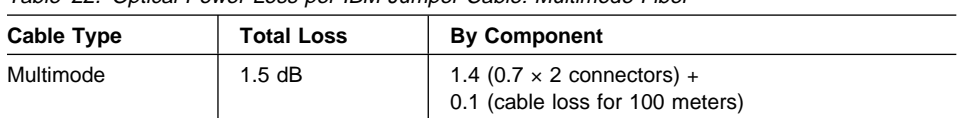

#### **SC Multimode Transmitters**

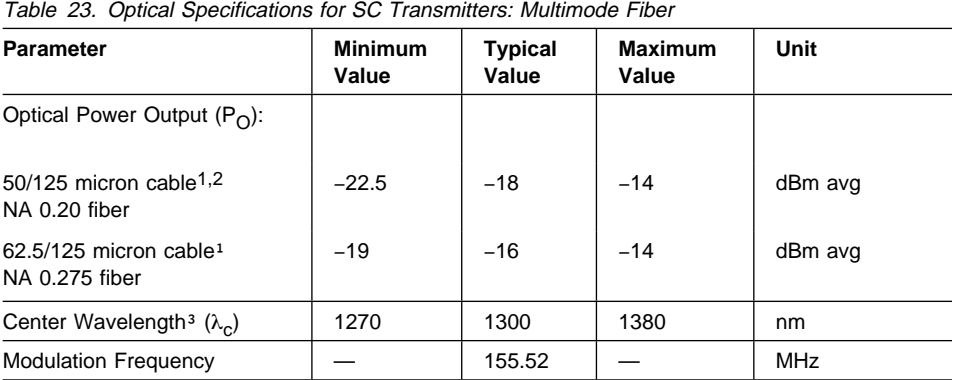

#### **Notes:**

1. These optical power values are measured with the following conditions:

- At the Beginning Of Life (BOL).
- Over the specified operating voltage and temperature ranges.
- With HALT Line State (12.5 MHz square-wave) input signal.
- At the end of one meter of noted optical fiber with cladding modes removed.

The average power value can be converted to a peak power value by adding 3 dB.

- 2. This transmitter is available on special request with coupled optical power guaranteed into 50/125 micron fiber cables. The value will depend on the specific NA of the 50/125 micron fiber used.
- 3. This parameter complies with the FDDI PMD requirements for the tradeoffs between center wavelength, spectral width, and rise/fall times. The temperature coefficient of the center wavelength is typically +0.37 nm/°C.

#### **SC Multimode Receivers**

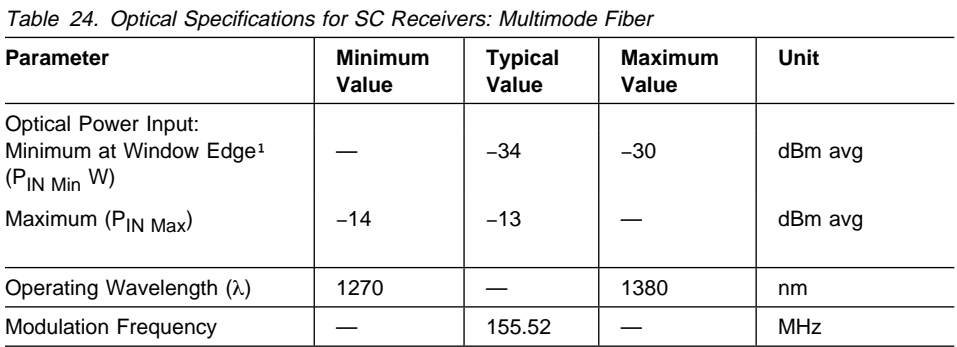

#### **Notes:**

1. This specification is intended to indicate the performance of the receiver section of the transceiver when Input Optical Power signal characteristics are present per the following definitions. The Input Optical Power dynamic range from the minimum level (with a window time-width) to the maximum level is the range over which the receiver is guaranteed to provide output data with a Bit Error Ratio (BER) better than or equal to  $2.5 \times 10^{-10}$ .

## **Appendix B. Notices**

References in this publication to IBM products, programs, or services do not imply that IBM intends to make these available in all countries in which IBM operates.

Any reference to an IBM product, program, or service is not intended to state or imply that only IBM's product, program, or service may be used. Any functionally equivalent product, program, or service that does not infringe any of IBM's intellectual property rights may be used instead of the IBM product, program, or service. Evaluation and verification of operation in conjunction with other products, except those expressly designated by IBM, is the user's responsibility.

IBM may have patents or pending patent applications covering subject matter in this document. The furnishing of this document does not give you any license to these patents. You can send license inquiries, in writing, to the IBM Corporation, IBM Director of Licensing, 500 Columbus Avenue, Thornwood, New York 10594, U.S.A.

#### **Product Page/Warranties**

**The following paragraph does not apply to the United Kingdom or to any country where such provisions are inconsistent with local law.**

INTERNATIONAL BUSINESS MACHINES CORPORATION PROVIDES THIS PUBLICATION "AS IS" WITHOUT WARRANTY OF ANY KIND, EITHER EXPRESS OR IMPLIED, INCLUDING, BUT NOT LIMITED TO, THE WARRANTIES OF MERCHANTABILITY OR FITNESS FOR A PARTICULAR PURPOSE.

Some states do not allow disclaimer of express or implied warranties in certain transactions, therefore this statement may not apply to you.

#### **Trademarks**

IBM and Nways are trademarks of International Business Machines Corporation.

#### **Safety**

These products comply with International and IBM safety standards.

For more information, see the IBM Telecommunication Products Safety Handbook, GA33-0126.

## **Readers' Comments — We'd Like to Hear from You**

**8260 Nways Multiprotocol Switching Hub 8265 Nways ATM Switch 8285 Nways ATM Workgroup Switch ATM WAN 2 and WAN 2.5 Modules I/O Card Installation Guide**

**Publication No. SA33-0437-02**

Please send us your comments concerning this book. We will greatly appreciate them and will consider them for later releases of the present book.

If you prefer sending comments by FAX or electronically, use:

- FAX: 33 4 93 24 77 97<br>• IBM Internal Use: LGFF
- IBM Internal Use: LGERCF at IBMFR
- Internet: lgercf@fr.ibm.com

In advance, thank you.

Your comments:

Name Address

Company or Organization

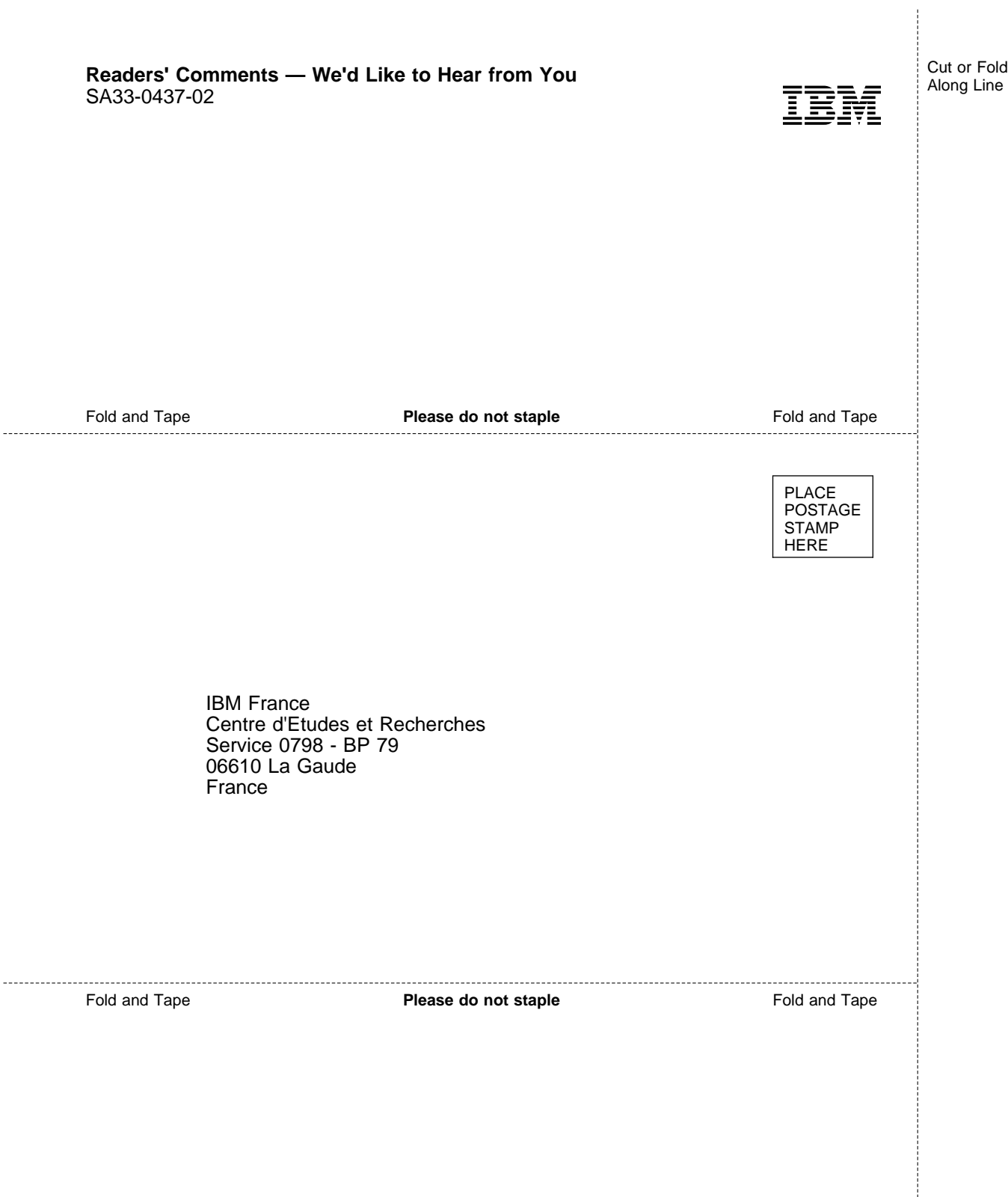

Cut or Fold Along Line

ļ

ł

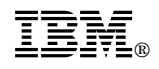

Printed in U.S.A.

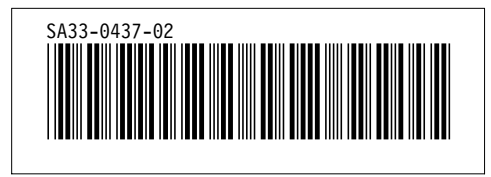